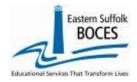

## How to... Re-load Last Year's Course Data

If your school reported unique attendance codes in L0 last year, you can quickly reload these into L0 for the current school year with these directions.

- 1. Log into LO
- 2. From the L0 dashboard, change the SCHOOL YEAR with the dropdown
- 3. Hover over REPORTS and click on INFORMATION/WARNING REPORTS
- 4. Use the SELECT DATA TYPE field dropdown to tap on COURSE
- 5. Tap on DOWNLOAD ALL...

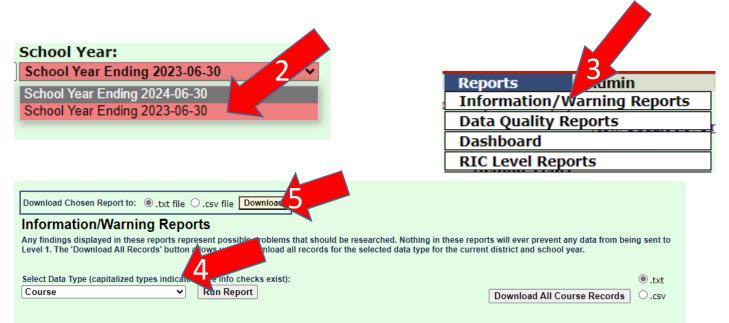

Easily update the file for import by opening it as a text file.

You can now edit the CSV file directly.

6. Find the downloaded file right-click

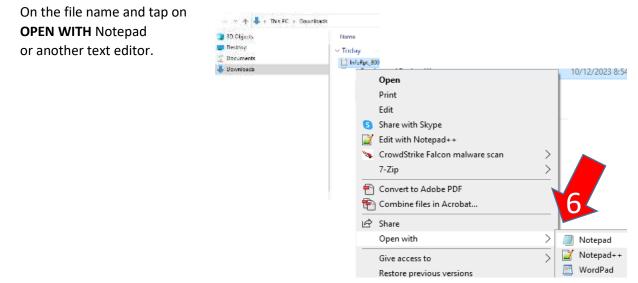

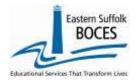

| 10  | Re-load Last Year's<br>Course Data |
|-----|------------------------------------|
| How | Course Data                        |

| Only the school year needs to be updated |
|------------------------------------------|
|------------------------------------------|

#### . Hover over EDIT and tap on REPLACE

| 1.0 |           | CONTRACTOR NO. | I DOOD CHING THE PROPERTY |          |        |         |         |             |        |        |           |       |        |          |          |           |           |        |         |         |       |          |         |           |         |         |            |        |                 |     |
|-----|-----------|----------------|---------------------------|----------|--------|---------|---------|-------------|--------|--------|-----------|-------|--------|----------|----------|-----------|-----------|--------|---------|---------|-------|----------|---------|-----------|---------|---------|------------|--------|-----------------|-----|
| F   | 90090634  | .*S4R077*      | ,"2023-06-30"             | ( HH )   | *Engli | sh as a | Seco    | bd Lan      | giange |        | ELA",     | ***   | *, **  |          |          |           | **,**     | .**,   |         |         | **,*  |          | **,*    | *, *NA    | *,*510  | 08*,    | ***,*5     | 1008*  |                 |     |
|     |           |                | ,"2023-06-30"             |          |        |         |         |             |        |        |           |       |        |          |          |           |           |        |         |         |       |          |         |           |         |         |            |        |                 |     |
|     | 90090834  | ,*84R077*      | ,"2023-08-30"             | ·***,    | "Numic | (Grade  | 4)","   | **, ***1    | ne an  | d Peri | or", "    |       | ·**,   | **,**    | •, ••,   | **,*      | ·. ···,   | **,*   | •••,    | **,*    | *,**  | ***      | ** ***  | , *31A**  | , *5511 | 11-, -  | *,*55      | 131"," | **.**,          |     |
| 12  | 00090034  | ,*848077*      | ,"2023-06-30"             | Ç. 88.   | *Husic | Grede   | 23 ", " | **, ****    | ne an  | d Perf | ox*.*     |       | , ee,  | ,        | n, nn,   | **,*      | *,**,     | **,*   | e, ee,  | **,*    | *,**  |          |         | , "NA"    | ,*8513  | 12", "  | *,*35      | 132"," | **,**,          |     |
|     | 80090834  | ,*84R097*      | ,*2023-06-30*             | ·, **,   | *Husic | (Grade  | 3)","   | **, 721     | ne an  | d Perf | er*,*     |       | , ***, | *** **   | •, ••;   | **,*      | • . • • . | **,*   | ×, **,  | **,*    | *,**  | ***      |         | , *81h**  | ,*5513  | 33*,*   | 1, 165     | 133"," | **,***,         |     |
|     | 90090834* | .*84R077*      | ,"2023-06-30"             | ·, **,   | "Busic | (Grade  | 4)","   | **, *81     | ne en  | d Perf | ter*,*    | n, ** | .**,   | **,**    | •, ••    | ,-        | • . • • , | **,*   | •, •••, | **.*    | *,**  | ***.*    | •• , •• | , *35h**  | ,*5512  | 14", *  | +,455      | 134"," | **,***,         |     |
| 1   | 00090834  | .*sek077*      | ,"2033-06-30"             |          | "Art   | kinderg | wrten)  | · , · · · , | "Fine  | and F  | erfor     | a, aa | ·**.   | ,        | ·, •••,  | **,*      | •,••,     | **.*   | e, ee,  | **,*    | *,**  | ***      |         | .**.*     | NA*, *: | 15180   | ·* . *** . | *5510  | 0*,**,          |     |
| ÷   | 80050834  | ,*86B077*      | ,"2823-06-30"             | ç        | *Art ( | grade 1 | 3       | *Fine       | and    | Ferfor | ×, **,    | ***   | *, **  | .**,*    | ••• , •• | ·         | **,**     | ·**,   | **,**   | ·, ***, | **,*  | ·, **,   | **,*    | 12. · . · | 65181   | ·, **,  | *6518      | 24,40  | .**.**          | 1.0 |
| ¢.  | 960090534 | ,*84R077*      | ,"2023-06-30"             | , nn,    | "Art   | grads 1 | 14,00   | "fins       | and    | Perfor | ·· ·· ,   | ***,* | *, **  | .**,*    |          | ·         | **,**     |        |         | ·, **,  | **,*  | i, **,   | **,*    | 103.", "  | 55182   | ·, ···. | *5518      | 2", "" | , **, **        |     |
| 15  | 00090834  | . *S48077*     | "2033+06-30"              | ç. e.e., | "Art ( | Gende 3 | 1.00    | "Fine       | and    | Perfor | ·* , ** , | •••,• | *, **  | , ···, · | ,        | · · · · , |           | , ···, | **,**   | ç.**,   | **,*  | ·, **,   | **,*    | 10,*,*    | 66183*  | 1, 111  | *0510      | 34,44  | · · · · · · · · |     |
| -   |           |                |                           |          | "Art ( | Grade 4 | 10,00   | *Fine       | and    | Perfor |           | **.*  |        | . ** . * |          |           | **,**     | . **.  |         |         | 10,00 | e, 1000, | 10,0    | 12.0.0    | 65184   | 1,00,   | #8518      | 41,00  | . **. **        | 1.4 |

| Edit Format View | Help   | <pre>/ act other i / file doi reitor /<br/>"" 'Thys Ed (kindsrgates)". "Dyscal Educat". ". ** "", ** "", ** "", ** "", ** "", ** "", **, **</pre> |  |  |  |  |  |
|------------------|--------|----------------------------------------------------------------------------------------------------|--|--|--|--|--|
| Undo             | Cb/+Z  | <pre>Prive Ed (grade 1)*, ", "Physical Educat", ", ", ", ", ", ", ", ", ", ", ", ", "</pre>                                                       |  |  |  |  |  |
| Cut              | Ctrl+X | <pre>_ **** Phys Ed (Grade 3)****** Physical Educat************************************</pre>                                                     |  |  |  |  |  |
| Copy             | ⊂trl+⊂ | ,"","Computer & Info Tech","","Computer Scienc","","","","","","","","","","","","","                                                             |  |  |  |  |  |
| Paste            | Ct:I+V | ,"","Grade 1","","Nonaubject Spec",",",",",",",",",",",",",",",",",",",                                                                           |  |  |  |  |  |
| Delete           | Del    | ***,**,***,***,***,***,***************                                                                                                    |  |  |  |  |  |
| Search with Bing | ⊂tri+E | , **, **, **, **, **, **, **, **, **, *                                                                                                    |  |  |  |  |  |
| Find             | Ctr    | Find what: 2023 Find Next                                                                                                    |  |  |  |  |  |
| Find Next        | 7      | Replace with 2024 Replace                                                                                                    |  |  |  |  |  |
| Find Previous    | Sh     | Replace All                                                                                                    |  |  |  |  |  |
| Replace          | Cul+H  |                                                                                                    |  |  |  |  |  |
| Go To            | Ctrl+G | Cancel                                                                                                    |  |  |  |  |  |
| Select All       | Ctrl+A | Wrap around                                                                                                    |  |  |  |  |  |
| Time/Date        | F5     |                                                                                                    |  |  |  |  |  |
|                  |        |                                                                                                    |  |  |  |  |  |

### 8. Enter the years: FIND (last) and REPLACE (new) And tap on REPLACE ALL

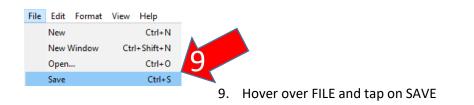

### 10. Return to Level 0 and change back to the current school year

| NYS-Level Ø                                         |                                |                     | NY              | SED.gov |
|-----------------------------------------------------|--------------------------------|---------------------|-----------------|---------|
| New York State Education Dept Level 0               |                                | 10121-1012          | 2.000           |         |
| Elect. Import Manual Input L1-Data Prep.            | Reports                        | Admin               | Help            | Log Of  |
| User Account: Tracy Davey (Idavey). Current Passwor | d Expires on 1/3               | 1/2024              |                 |         |
| Current # of users logged on: 3 View All Users      |                                | View Update         | My Profile Info |         |
|                                                     |                                |                     |                 |         |
| District:                                           | School Ye                      | 2772 C              | 10              |         |
|                                                     | <ul> <li>School Yea</li> </ul> | r Ending 2024.06-30 |                 |         |
|                                                     | Date and Maria                 | Co. Key 20234 00 34 |                 |         |
|                                                     | School Year                    | Ending 2024-06-30   |                 |         |
| HEW TURK BULL SHUCATIO                              | n Dept.                        | Ending 2024-06-30   |                 |         |
| Elect. Import                                       | n Dept.                        | Ending 2024-06-30   |                 |         |
|                                                     | n Dept.                        | Ending 2024-06-30   |                 |         |
|                                                     | n Dept.                        | Ending 2024-06-30   |                 |         |
| Elect. Import                                       | n Dept.                        | Ending 2024-06-30   |                 |         |
| Elect. Import P Inual I<br>Enrollment               | n Dept.                        | Ending 2024-06-30   |                 |         |

11. Hover over **ELECT. Import** and Tap on **COURSE** 

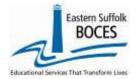

# How to... Re-load Last Year's Course Data

| Course Import:<br>Step 1 - Select Import file type:<br>Note: First the of the must conten a course macket<br>Comma Delimited Text<br>Update Existing Another Charles<br>Update Existing Another Charles<br>Update Existing Another Charles<br>Step 3 - Insert Text Countent (One Entern International Control<br>Step 3 - Insert NEW Records or<br>Choose File Ne file choose<br>Step 4 - Click Institut to validate data file:<br>Weighter Trace | <ul> <li>12a. Skip to STEP 3 and tap on Choose File<br/>Identify the file to be loaded.</li> <li>12b. Tap on Prepare Import File</li> <li>12c. Tap on Validate Data.</li> </ul>                                                                                                    |
|----------------------------------------------------------------------------------------------------|----------------------------------------------------------------------------------------------------|
|                                                                                                    | over over <b>L1 – Data Prep</b> . Click on <b>Stu/Attend/Codes</b> .<br>lick on <b>Validate Now</b> &<br>CREATE FILE FOR LEVEL 1 SUBMISSION                                                                                                    |
| Congratulations you're                                                                                                    | ation Checks:  a 2 Sull brief of error checking. When Level 0 has its W.P. ment level art to "Fain", Student Attendiance Codes data can not be sent to Level 1 until this process a conjunct in this process.  a code of the Composition of the Composition of the C |

### Does your school have new Courses this year?

Add these directly into Level 0 with our Manual Input directions: https://nyccharterdatacentral.esboces.org/LinkClick.aspx?fileticket=jpaMDJDJryk%3d&tabid=120&portalid=0&mid=516

# **Some Course might not be offered every year**, report all Courses each year, so that this information is there for when you need it.

#### Need an SED Course Code? LO SED Course Code Lookup

Search the lookup table for the SED course/code that matches the TOPIC of each course at your school. I.E. Students in Biology and Honors Biology all take the NYSED Living Environment test each year: 03051 Biology.